MJSB

É um craque da informática? Vamos lá ver! Complete os textos com o termo correspondente.

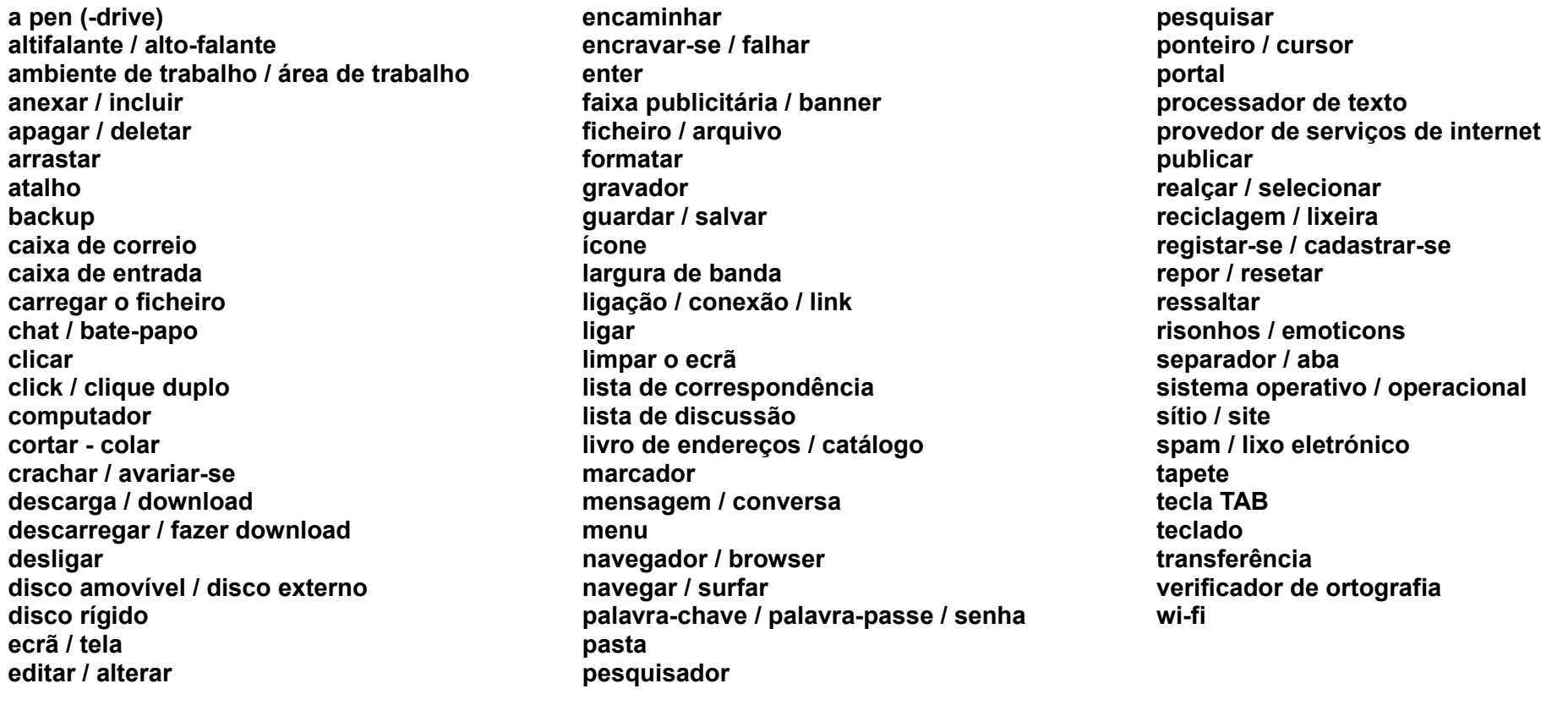

1. Para criar um \_\_\_\_\_\_\_\_\_\_\_\_ no \_\_\_\_\_\_\_\_\_\_\_\_\_ para um programa ou ficheiro, há dois métodos possíveis para escolha.

2. Para passar para qualquer título no documento, \_\_\_\_\_\_\_\_\_\_\_\_ no \_\_\_\_\_\_\_\_\_\_\_\_ **Procurar os títulos no documento** e \_\_\_\_\_\_\_\_\_\_\_\_ em

qualquer título. Esta opção não estará disponível se o documento não tiver títulos definidos.

MJSB

## 3. \_\_\_\_\_\_\_\_\_\_\_\_ ou \_\_\_\_\_\_\_\_\_\_\_\_ a palavra que pretende marcar em negrito.

- 4. Ultimamente não tenho conseguido escolher a opção Program Database (/Zi), porque com ela obtenho o seguinte erro (X). Suspeito que algum se tenha corrompido, porque uma ou duas vezes o pc \_\_\_\_\_\_\_\_\_\_\_\_\_\_\_\_\_ ao compilar.
- 5. Recentemente adquiri o Playstation plus, mas uma vez que o meu espaço em disco é limitado e os jogos disponíveis para \_\_\_\_\_\_\_\_\_\_\_\_ são inúmeros, gostava de saber o seguinte: É possível fazer um dos jogos descarregados da PSP para um que saber o seguinte: É possível fazer um que possa \_\_\_\_\_\_\_\_\_\_\_\_ do \_\_\_\_\_\_\_\_\_\_\_\_\_ quando me apetecer jogá-los?
- 6. O meu computador mal está a ligar). Não consigo está a ligar). Não consigo está a ligar). Não consigo mexer o \_\_\_\_\_\_\_\_\_\_\_, nem o teclado. Tenho mesmo que \_\_\_\_\_\_\_\_\_\_ o computador. \_\_\_\_\_\_\_\_\_\_\_ e \_\_\_\_\_\_\_\_\_ outra vez. Isto acontece passados 2 minutos do arranque.

Será que tenho de  $\qquad \qquad \text{ou qualquer coisa do género ?}$ 

- 7. Importando \_\_\_\_\_\_\_\_\_\_\_\_\_ de um outro \_\_\_\_\_\_\_\_\_\_\_\_\_ para o Google Chrome.
- 8. Acesse as configurações para importação e exportação de exportação de exportação de exportação de exportação de exportação de exportação de exportação de exportação de exportação de exportação de exportação de exportaçã esquerdo do navegador e indo até "Favoritos">"Importar favoritos e configurações". Escolha o \_\_\_\_\_\_\_\_\_\_\_\_ de onde o conteúdo será importado e quais os equais os quando aceder ao quando aceder ao apartir de outro computador terá de digitar o seu login e a para voltar a realizar a importação.
- 9. Como mensagens e
- 10. Para **a a a** inteira:
- Abra a \_\_\_\_\_\_\_\_\_\_\_\_ em questão.
- \_\_\_\_\_\_\_\_\_\_\_\_ no botão **Mais** na barra de ferramentas acima das mensagens e selecione **Encaminhar tudo**.
- Ao \_\_\_\_\_\_\_\_\_\_\_\_ a \_\_\_\_\_\_\_\_\_\_\_\_ inteira, todas as \_\_\_\_\_\_\_\_\_\_\_\_ da conversa serão adicionadas a uma única \_\_\_\_\_\_\_\_\_\_\_\_.